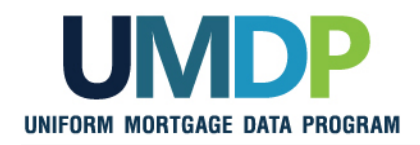

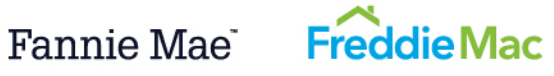

## **Uniform Collateral Data Portal Reference Series for the Lender Admin: 4 - Managing Lender Agents**

This reference is the fourth in a series of five references for the Lender Administrator, a Uniform Collateral Data Portal® (UCDP®) user who has authority to set up and manage the business structure within the portal, including the access privileges of other users. This user is known as the lender admin. The focus of this reference is on managing lender agents, which are third-party entities that a lender authorizes to perform functions within the UCDP, such as uploading appraisals, sharing appraisals, and evaluating results. The other references in this series include:

- [Series 1: Lender Admin Registration](http://www.freddiemac.com/learn/pdfs/uw/UCDP1_LndrAdmRgstr.pdf)
- [Series 2: Managing Business Units](http://www.freddiemac.com/learn/pdfs/uw/UCDP2_MngBusUnits.pdf)
- [Series 3: Managing Users](http://www.freddiemac.com/learn/pdfs/uw/UCDP3_ManageUsers.pdf)
- **[Series 5: Managing Aggregator Profile](http://www.freddiemac.com/learn/pdfs/uw/UCDP5_MngAggregator.pdf)**

The topics covered in this reference include:

- **[Managing Relationships with Lender Agents Overview](#page-1-0)**
- **Inviting [a Lender Agent](#page-2-0)**
- Assigning and Removing [Seller Numbers](#page-6-0)
- **[Updating a Lender Agent Relationship](#page-11-0)**
- [Finding Additional Assistance](#page-13-0)

<span id="page-1-0"></span>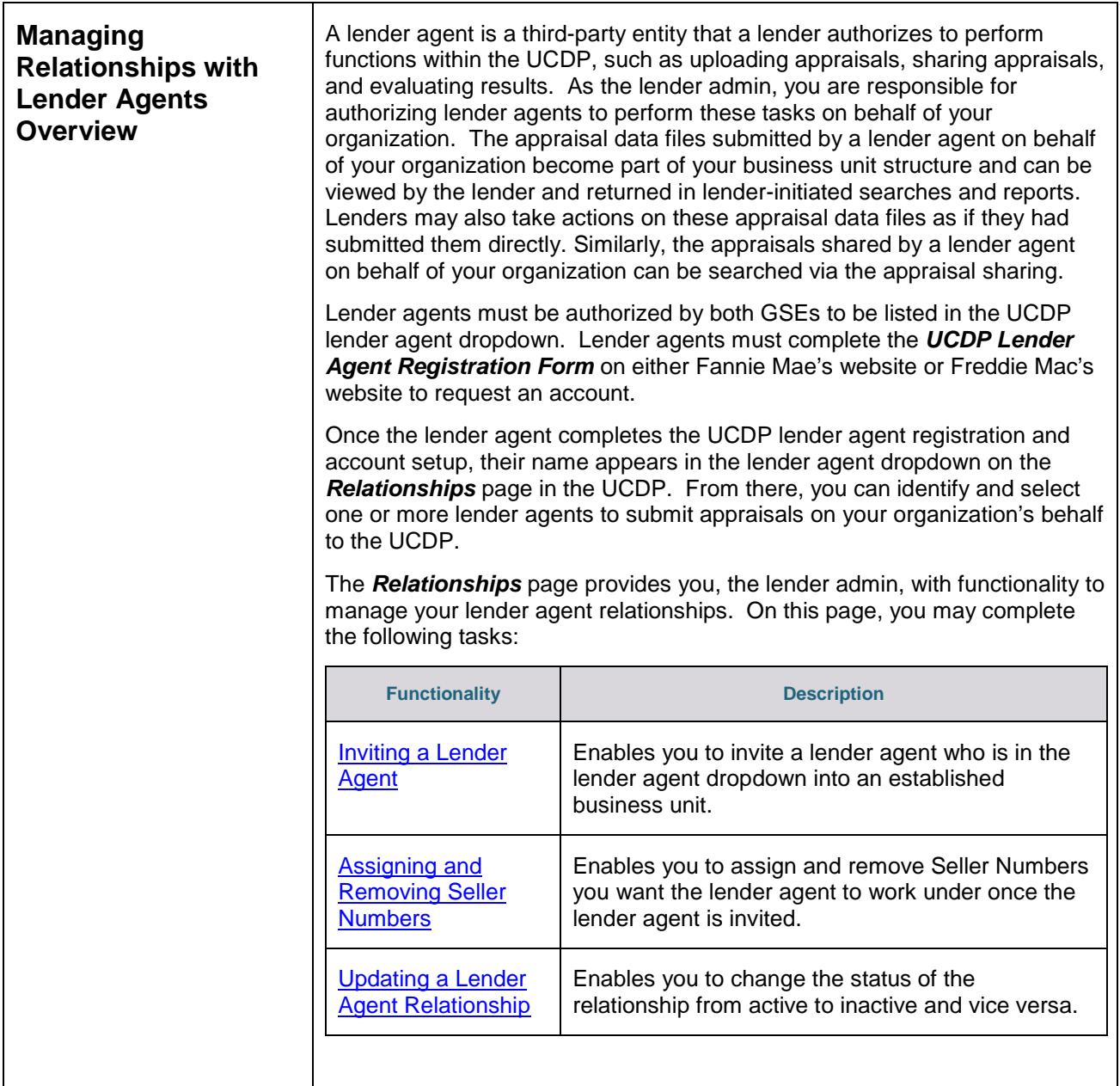

<span id="page-2-1"></span><span id="page-2-0"></span>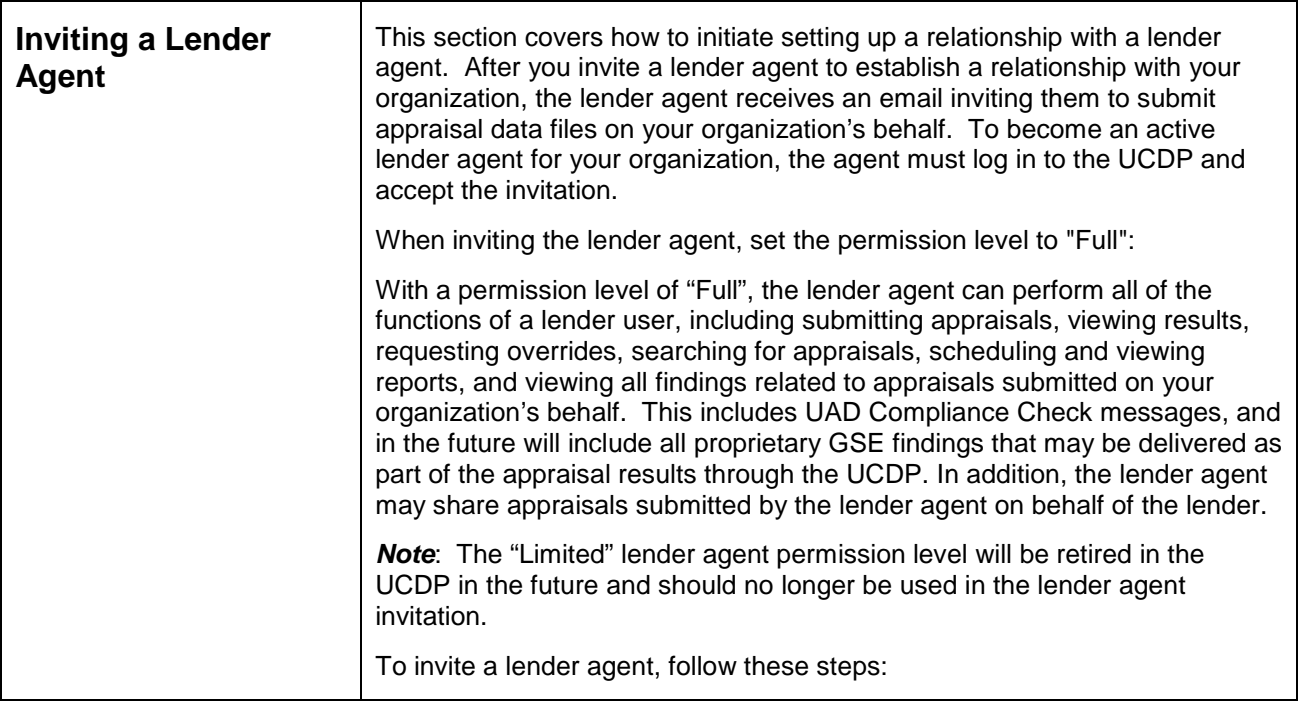

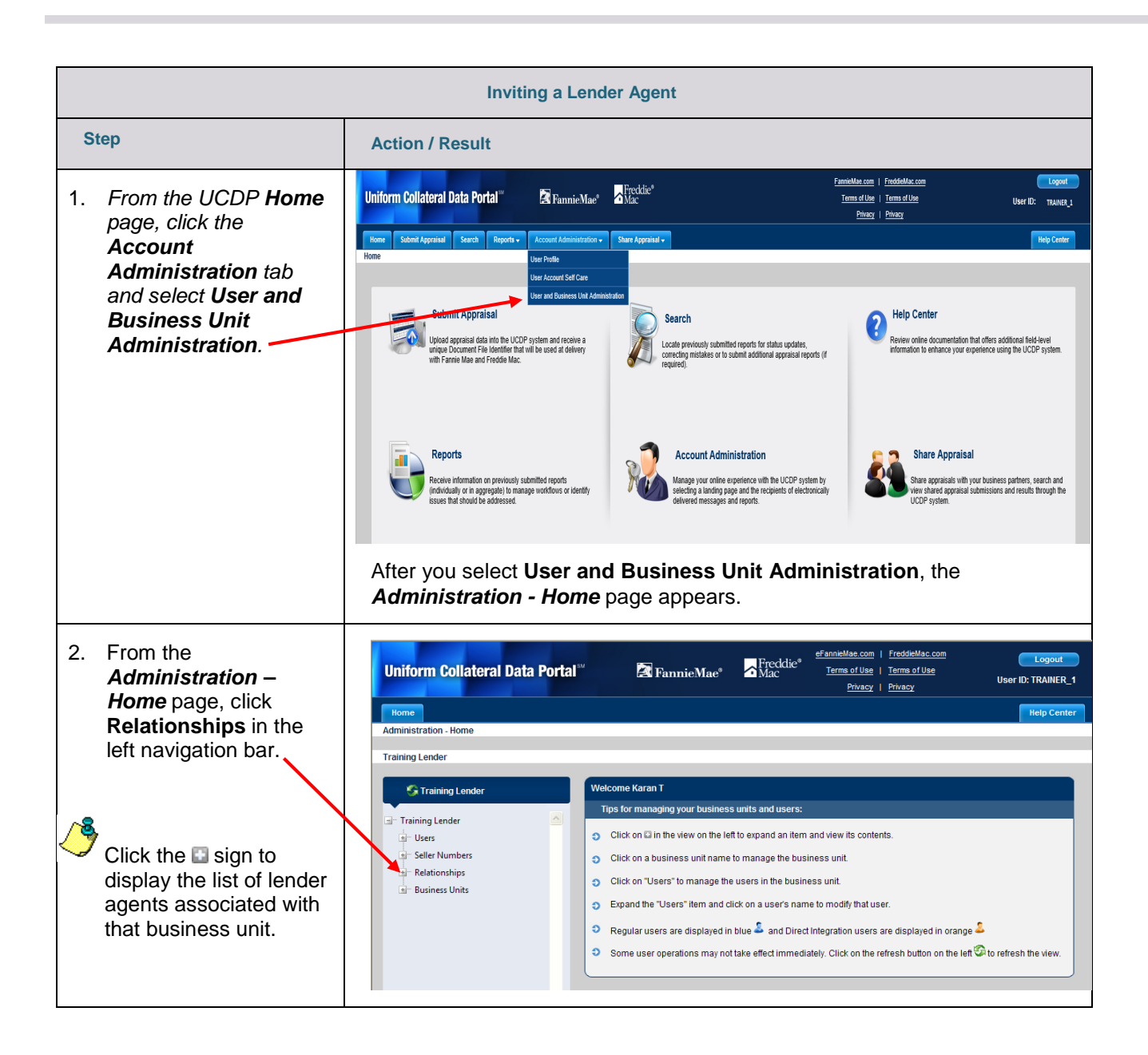

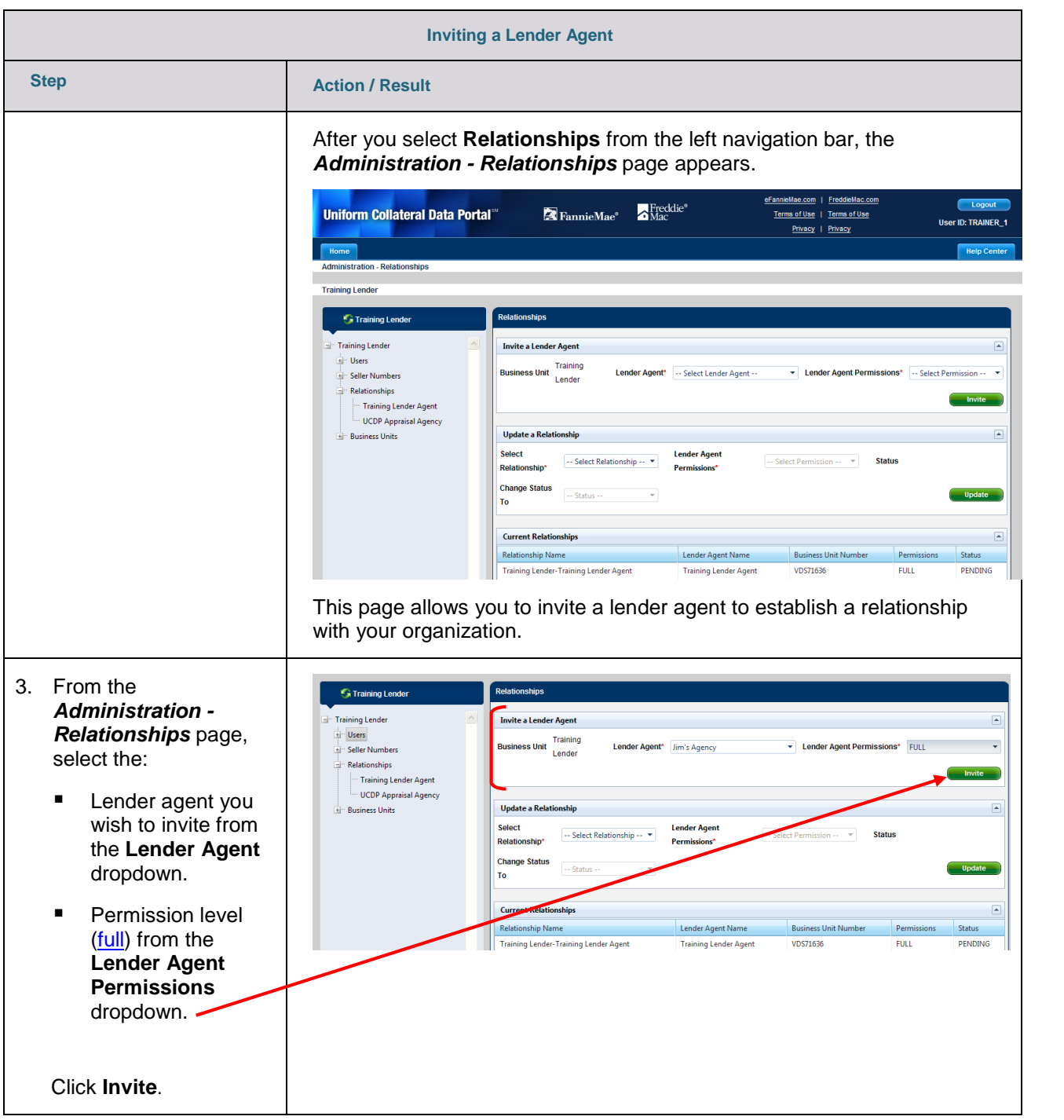

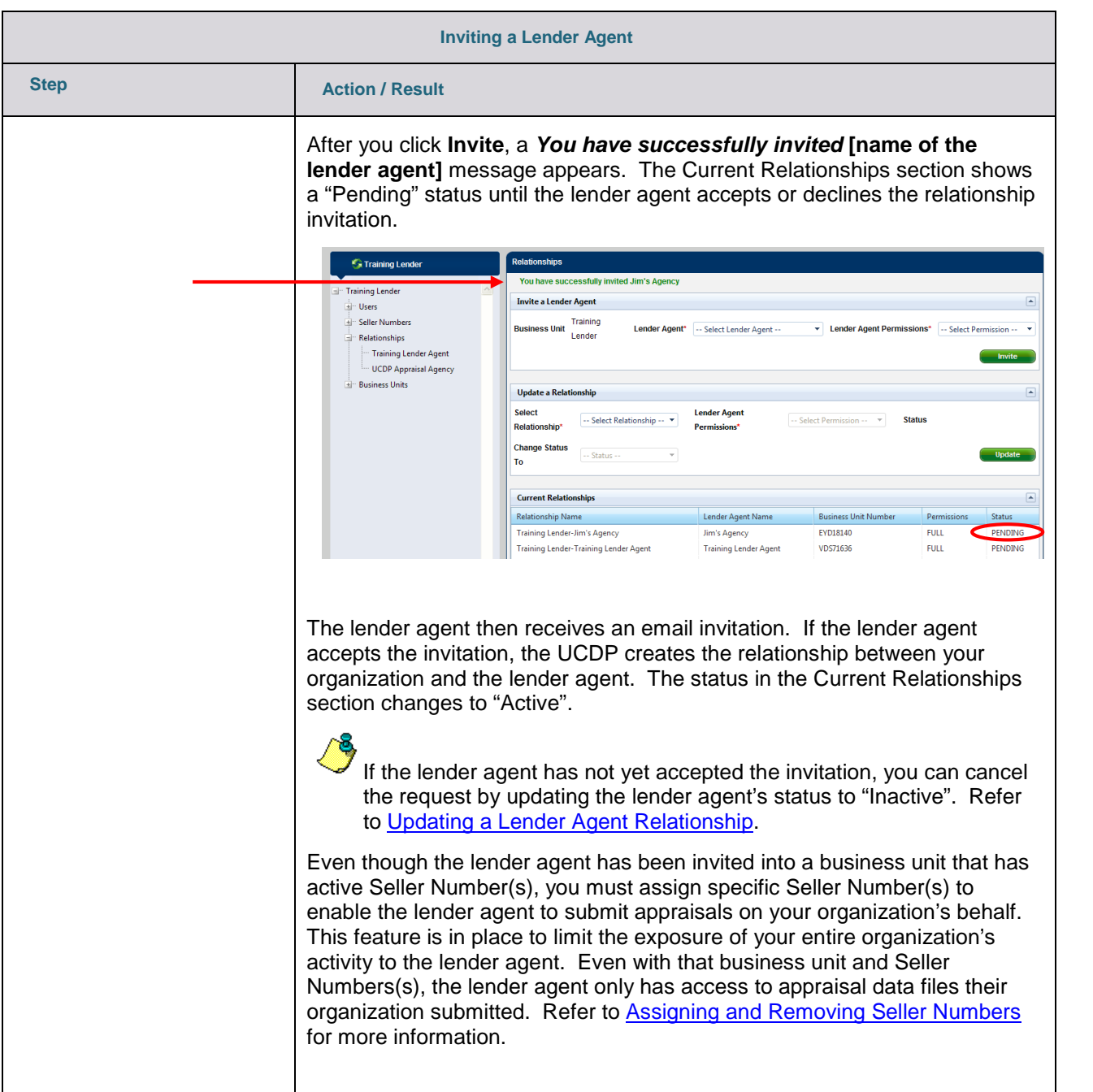

<span id="page-6-0"></span>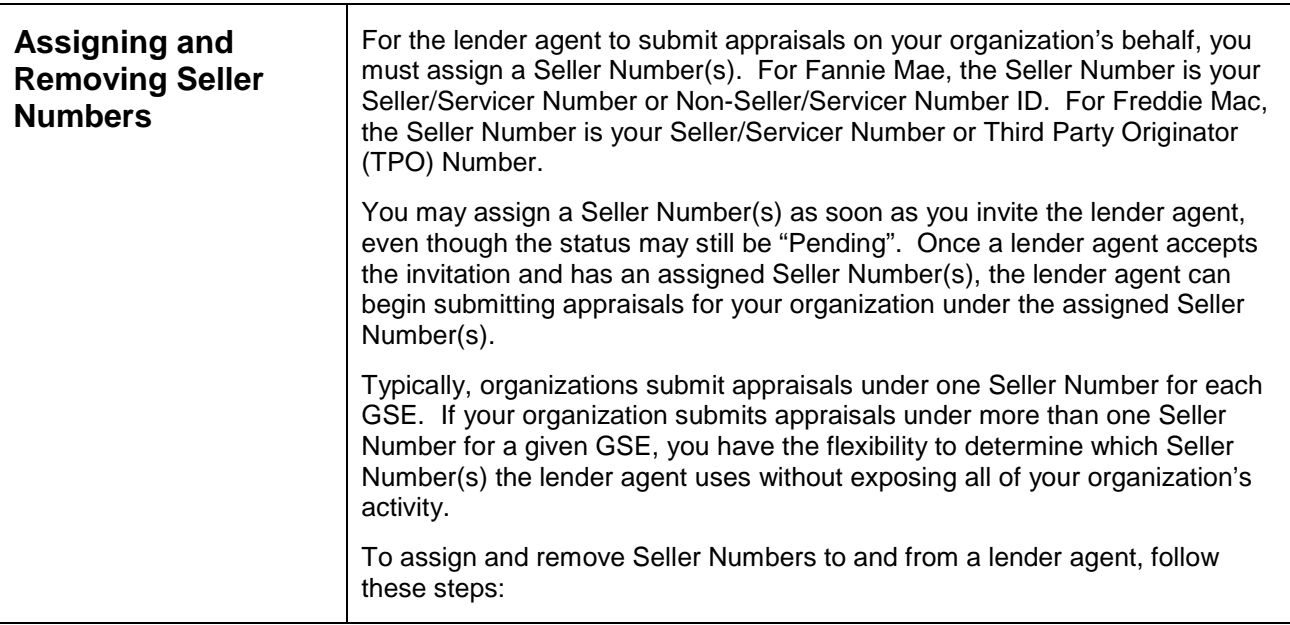

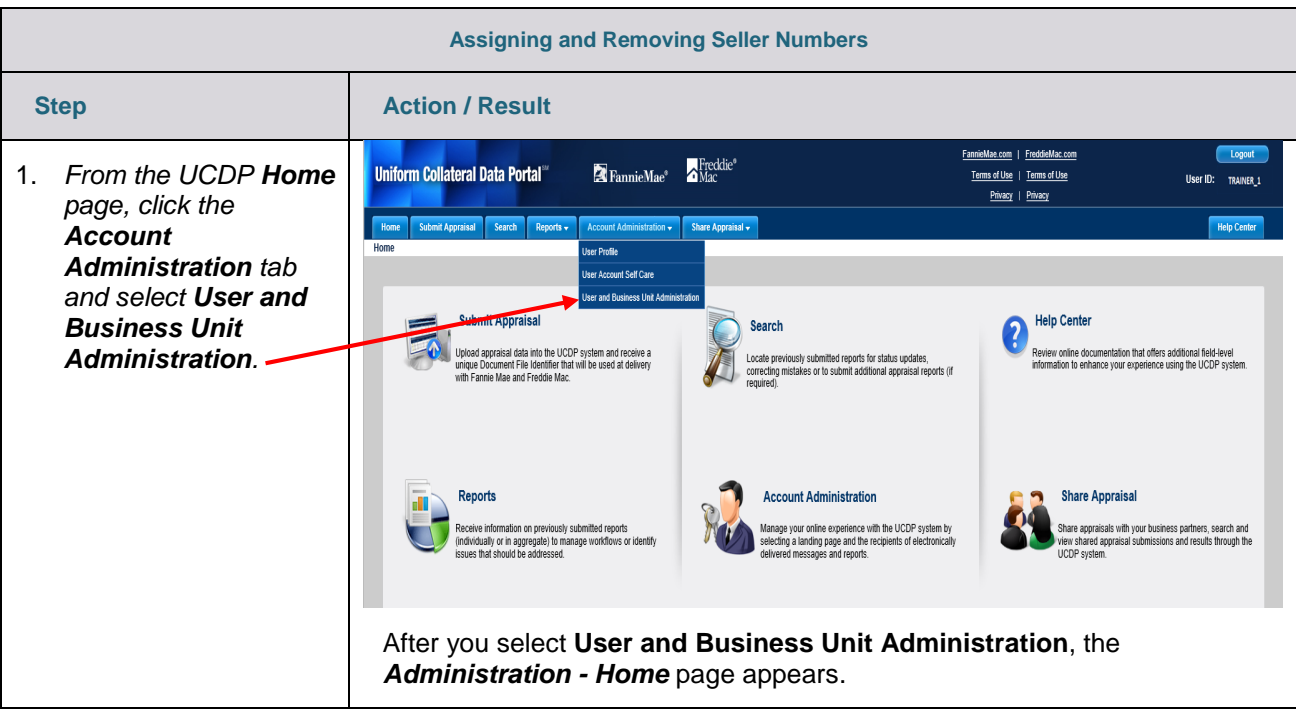

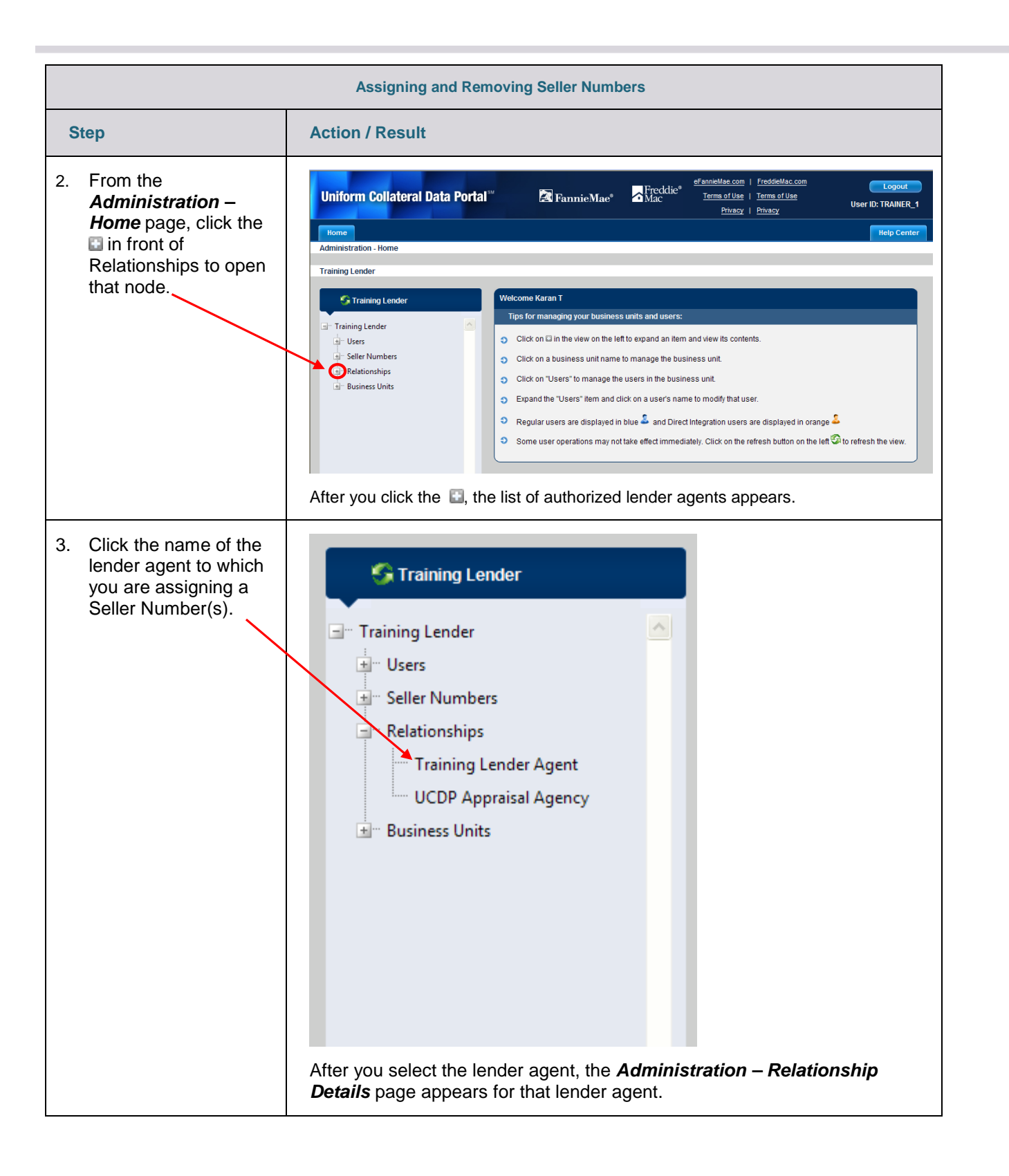

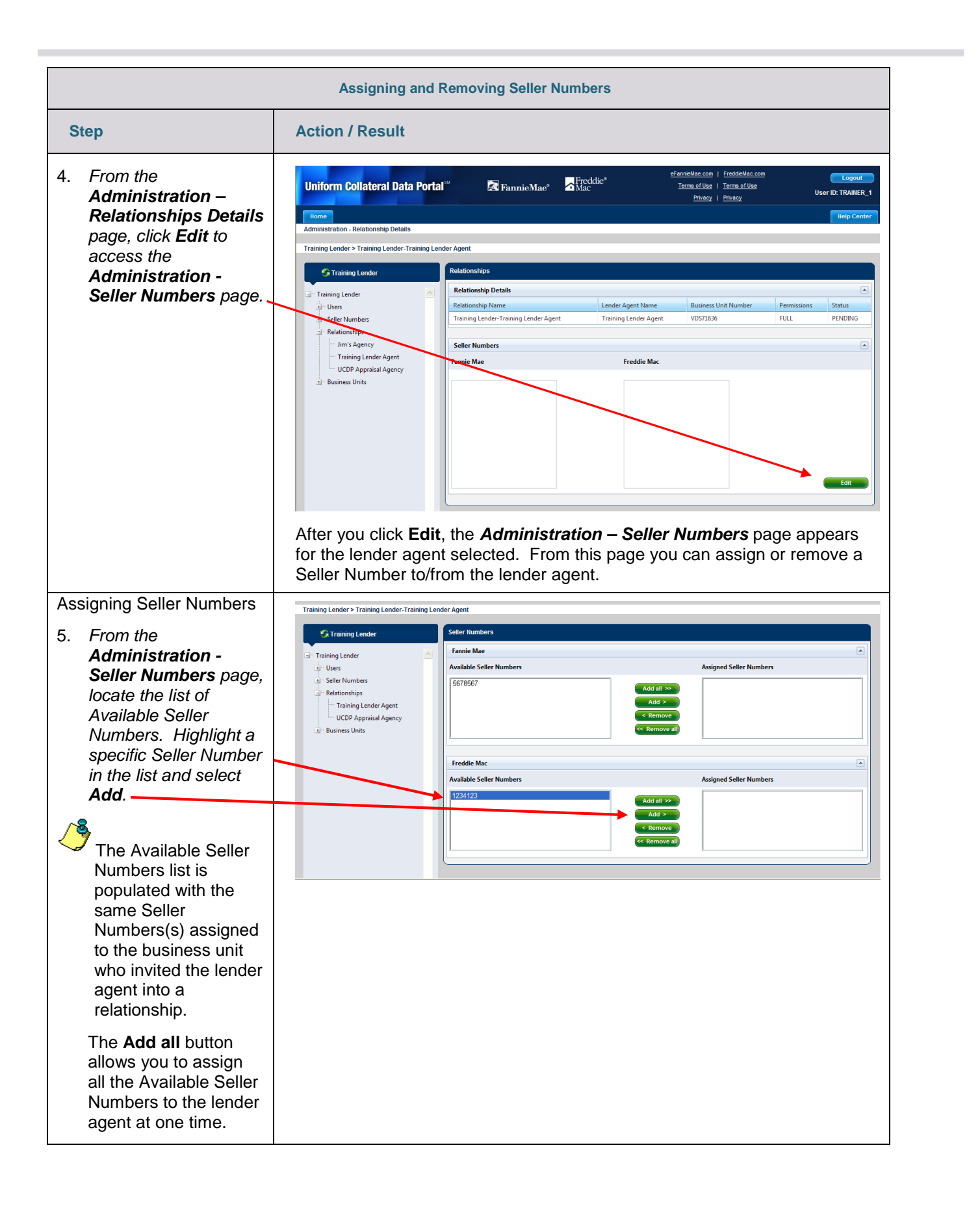

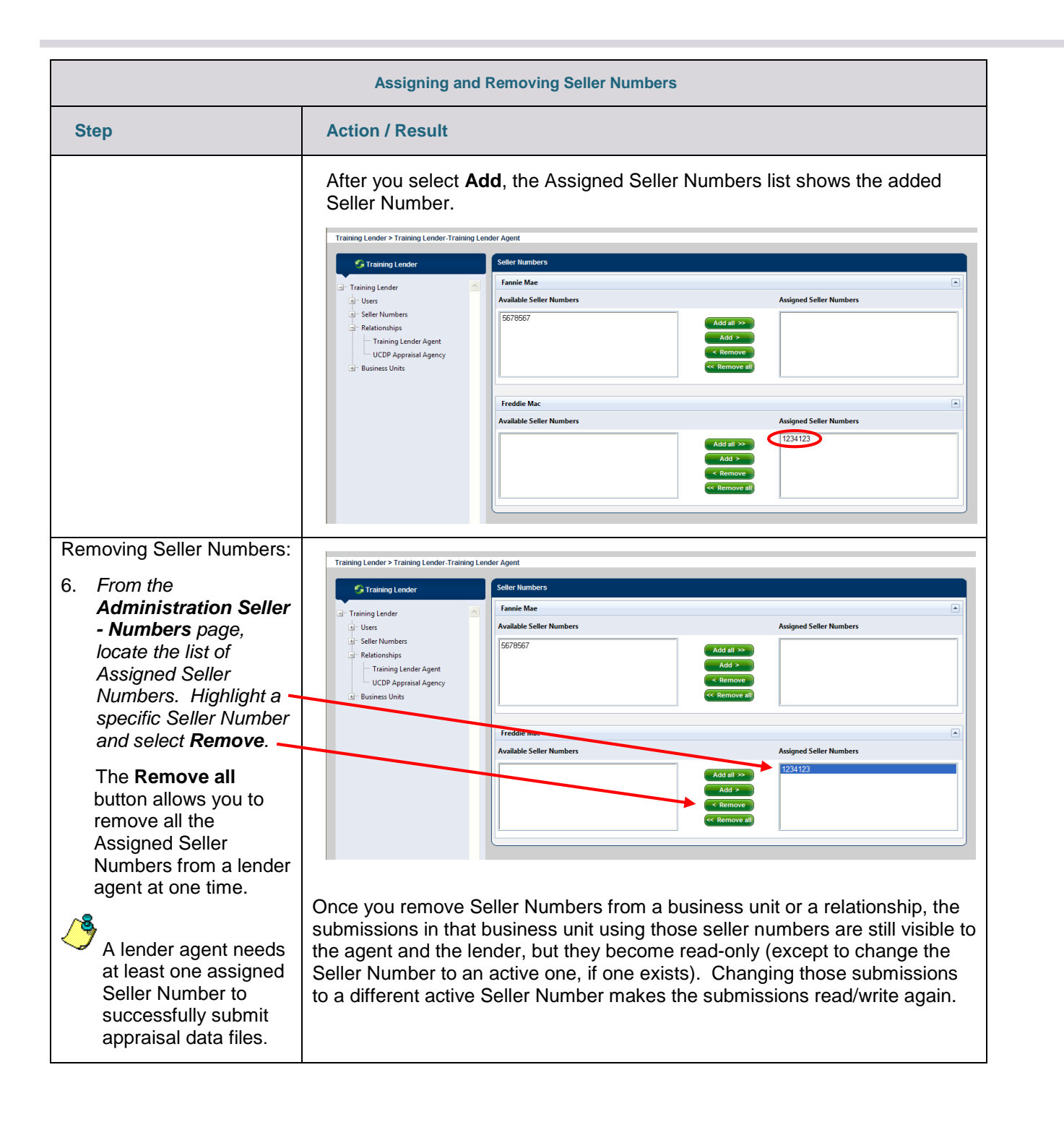

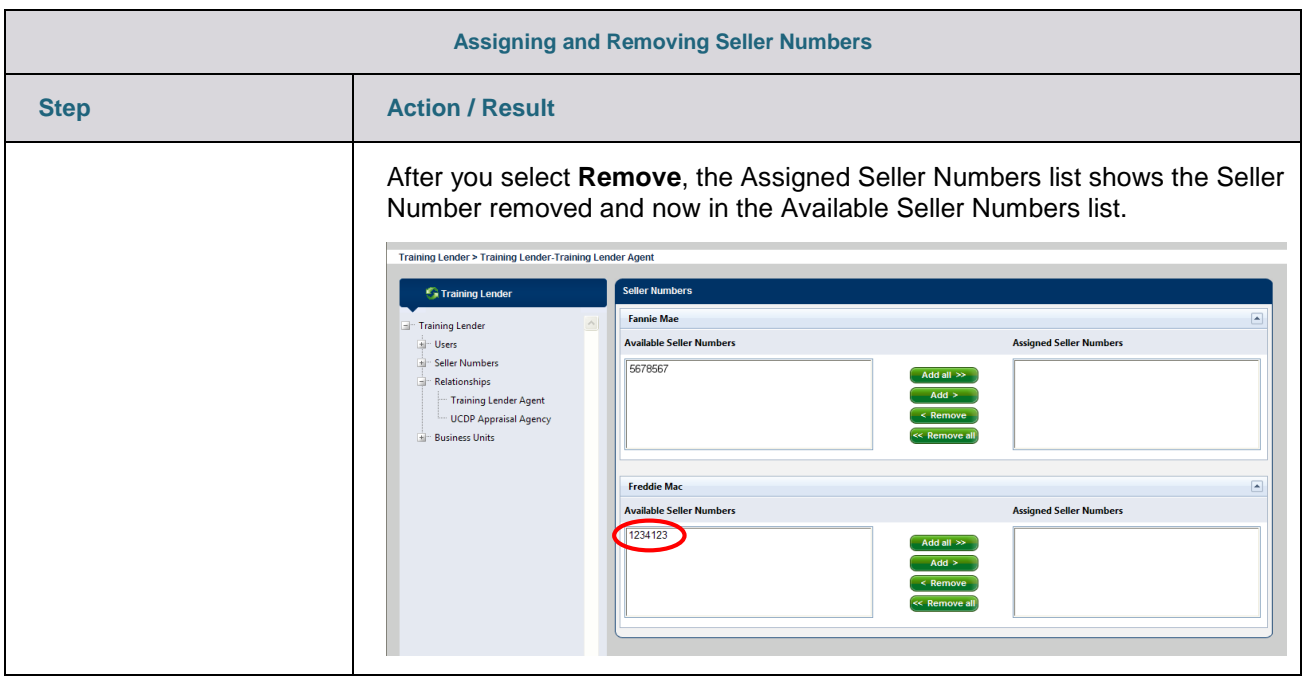

<span id="page-11-0"></span>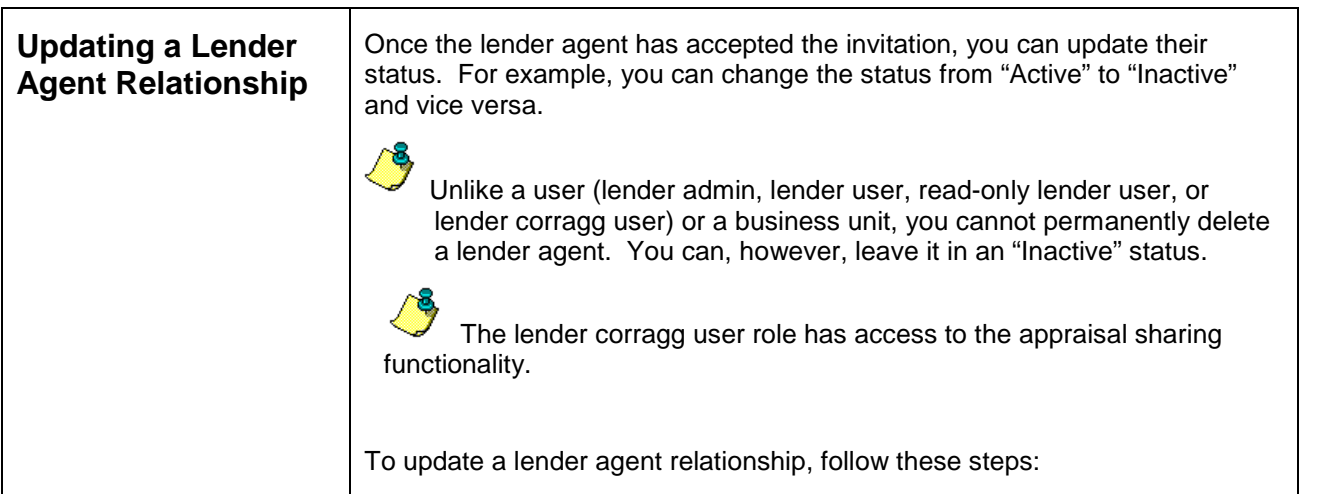

| <b>Updating a Lender Agent Relationship</b>                                                                                                    |                                                                                                    |
|----------------------------------------------------------------------------------------------------|----------------------------------------------------------------------------------------------------|
| <b>Step</b>                                                                                                    | <b>Action / Result</b>                                                                                                    |
| From the UCDP Home<br>$1_{-}$<br>page, click the<br><b>Account</b><br><b>Administration tab</b><br>and select User and<br><b>Business Unit</b><br><b>Administration</b>                                                                  | Logout<br>neMae.com   FreddieMac.com<br>Freddie <sup>®</sup><br><b>X</b> FannieMae <sup>®</sup><br><b>Uniform Collateral Data Portal</b> "<br>mns of Use   Terms of Use<br><b>USer ID: TRAINER 1</b><br>Privacy<br><b>Privacy</b><br><b>Submit Appraisal</b><br>Share Appraisal v<br>Search Reports -<br>Account Administration -<br><b>Help Center</b><br><b>Iser Profile</b><br>User Account Self Care<br><b>Ber and Business Unit Administr</b><br>ppraisal<br><b>Help Center</b><br>Search<br>Upload appraisal data into the UCDP system and receive a<br>Review online documentation that offers additional field-level<br>Locate previously submitted reports for status updates<br>unique Document File Identifier that will be used at delivery<br>information to enhance your experience using the UCDP system.<br>correcting mistakes or to submit additional appraisal reports (if<br>with Fannie Mae and Freddie Mac.<br>equired)<br><b>Account Administration</b><br><b>Share Appraisal</b><br>Reports<br>Share appraisals with your business partners, search and<br>Manage your online experience with the UCDP system by<br>Receive information on previously submitted reports<br>(individually or in apprepate) to manage workflows or identify<br>selecting a landing page and the recipients of electronically<br>view shared appraisal submissions and results through the<br>UCDP system.<br>ssues that should be addressed.<br>delivered messages and reports.<br>After you select User and Business Unit Administration, the<br>Administration - Home page appears. |
| From the<br>2 <sub>1</sub><br><b>Administration –</b><br>Home page, click<br>Relationships in the<br>left navigation bar<br>Click the <b>E</b> sign to<br>display the list of<br>lender agents<br>associated with that<br>business unit. | eFannieMae.com   FreddieMac.com<br>Logout<br><b>Reddie</b> <sup>®</sup><br><b>Uniform Collateral Data Portal</b> <sup>®</sup><br>EannieMae®<br>Terms of Use   Terms of Use<br><b>User ID: TRAINER 1</b><br>Privacy   Privacy<br><b>Help Cente</b><br>Home<br><b>Administration - Home</b><br><b>Training Lender</b><br>Welcome Karan T<br><b>State Training Lender</b><br>Tips for managing your business units and users:<br>Training Lender<br>○ Click on □ in the view on the left to expand an item and view its contents<br>+ Users<br>+ Seller Numbers<br>Click on a business unit name to manage the business unit.<br>٤Ď,<br>Relationships<br>O Click on "Users" to manage the users in the business unit.<br>+ Business Units<br>S Expand the "Users" item and click on a user's name to modify that user<br>Regular users are displayed in blue and Direct Integration users are displayed in orange<br>G.<br>Some user operations may not take effect immediately. Click on the refresh button on the left to refresh the view.<br>After you select Relationships, the Relationships page appears. The<br>middle section of this page, Update a Relationship, allows you to change the<br>relationship status granted to the lender agent.                                                                                                    |

*This document relates to the Uniform Mortgage Data Program®, an effort undertaken jointly by Freddie Mac and Fannie Mae at the direction of their regulator, the Federal Housing Finance Agency.* Reference Series 4 of 5 / July 2016 12 of 14

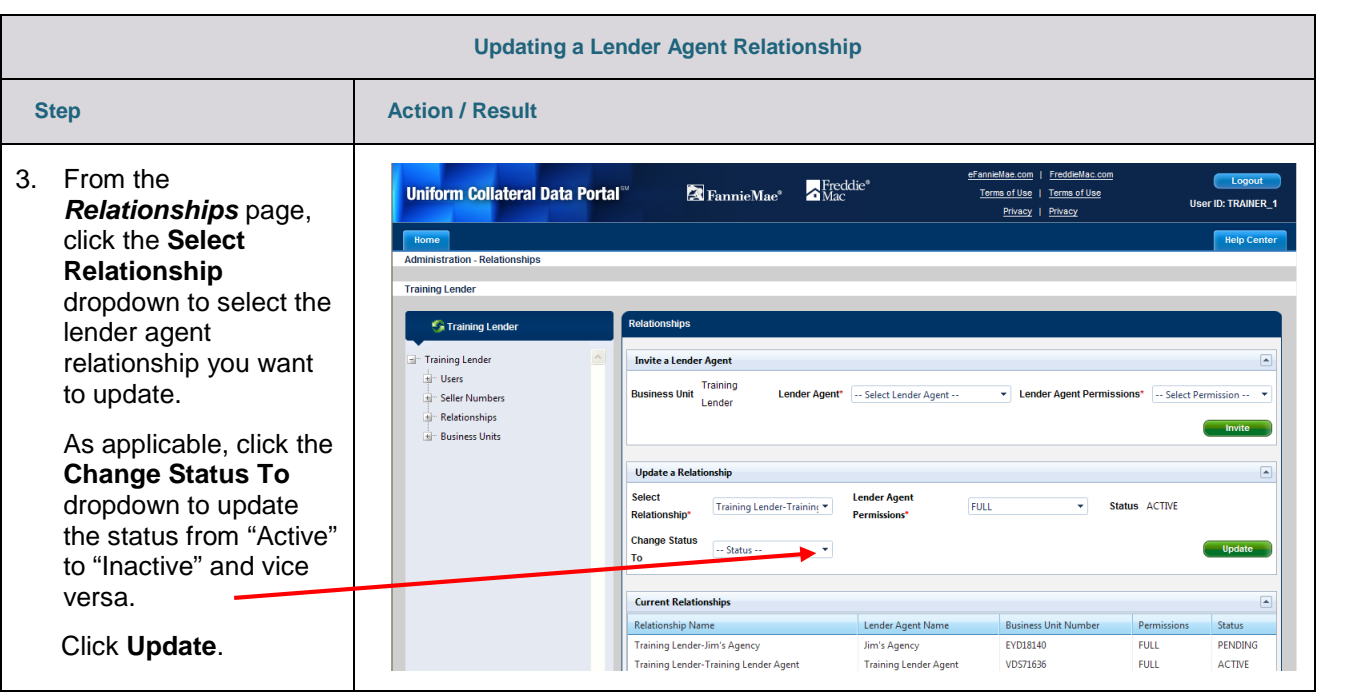

<span id="page-13-0"></span>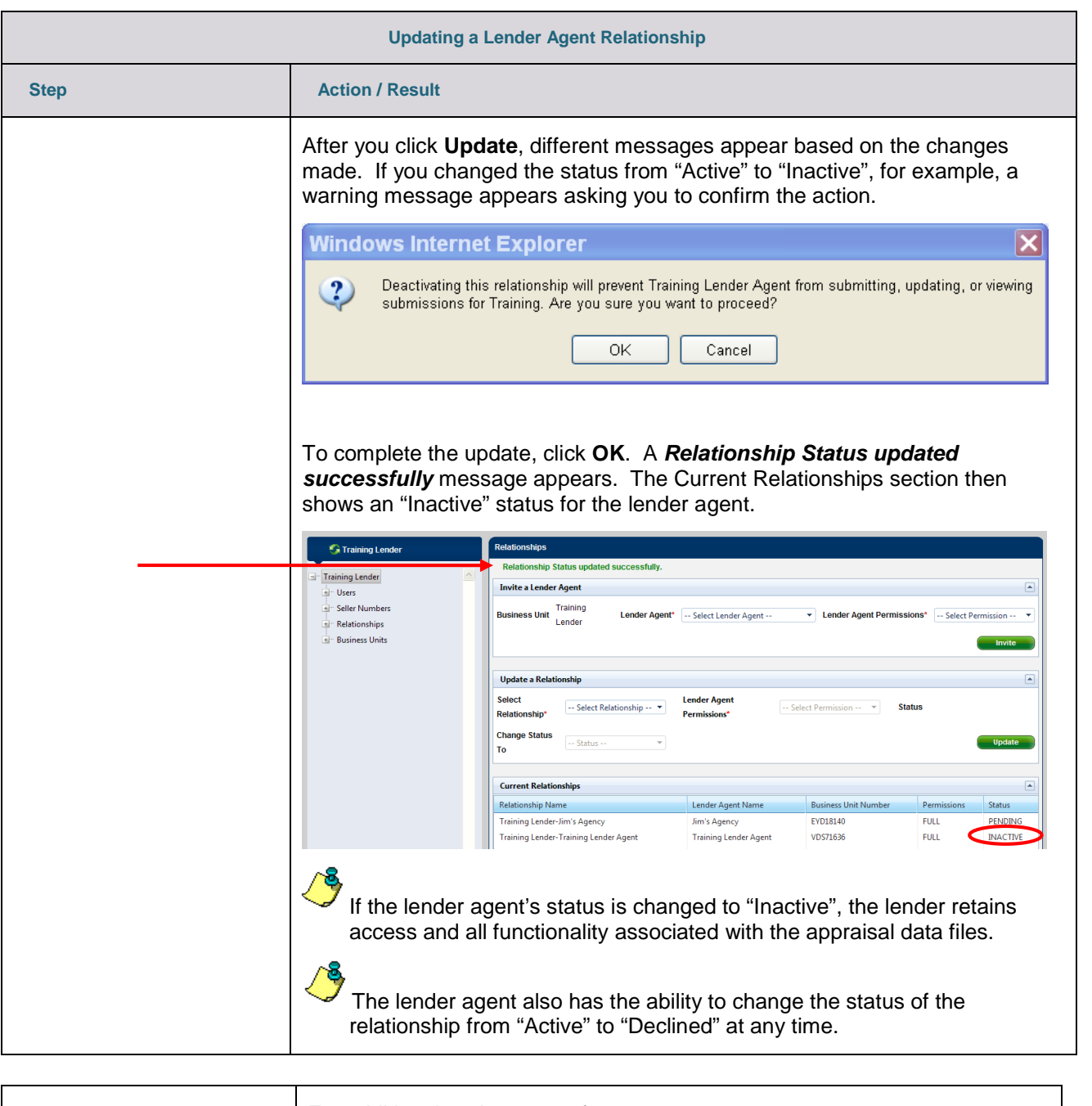

![](_page_13_Picture_108.jpeg)

*This document relates to the Uniform Mortgage Data Program®, an effort undertaken jointly by Freddie Mac and Fannie Mae at the direction of their regulator, the Federal Housing Finance Agency.* Reference Series 4 of 5 / July 2016 14 of 14 of 14 of 14 of 14